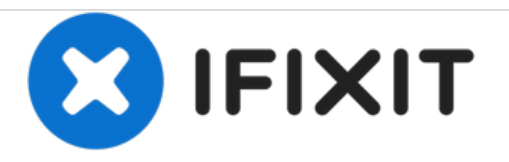

# **Dell Latitude E4200 SSD Replacement**

This guide will go through the necessary steps in order to replace the SSD.

Written By: John Shellenberger

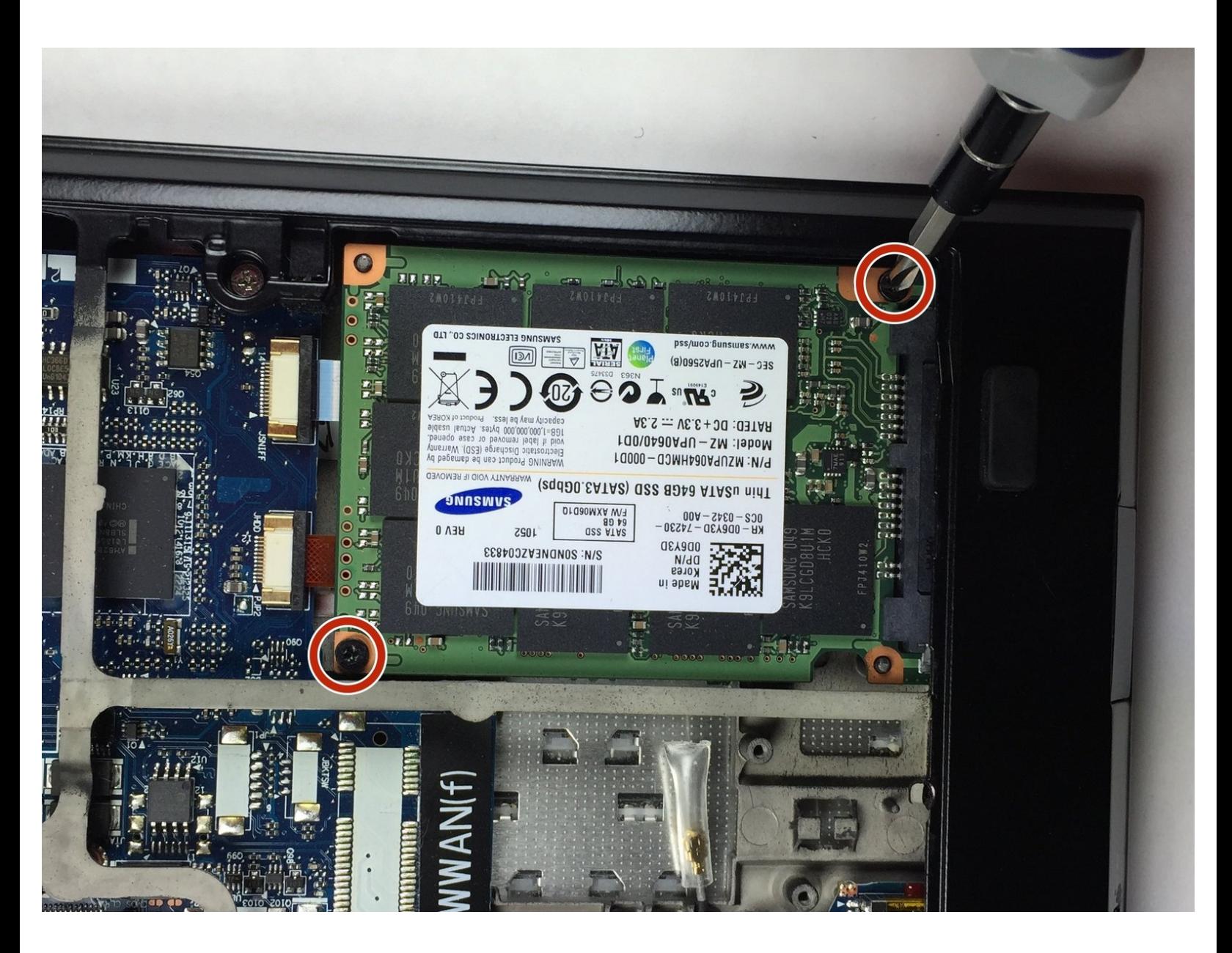

## **INTRODUCTION**

Follow these steps in order to successfully replace the SSD of your laptop.

# **TOOLS:**

Phillips #0 [Screwdriver](https://store.ifixit.fr/products/phillips-0-screwdriver) (1)

#### **Step 1 — Back Panel**

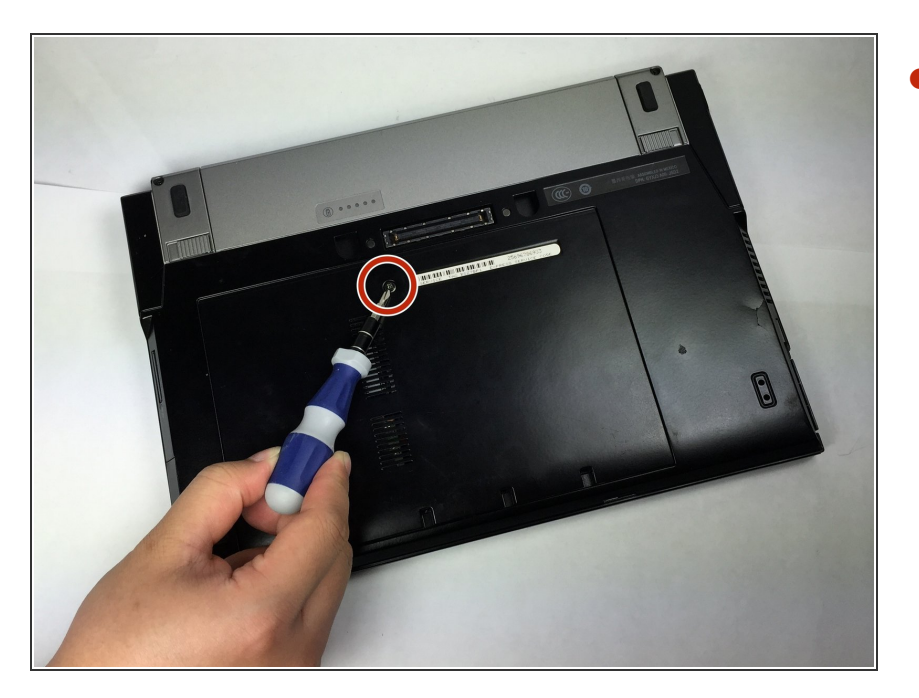

Use PH0 screwdriver to unscrew the 4.49x7.88 mm screw in the middle of the back panel.  $\bullet$ 

#### **Step 2**

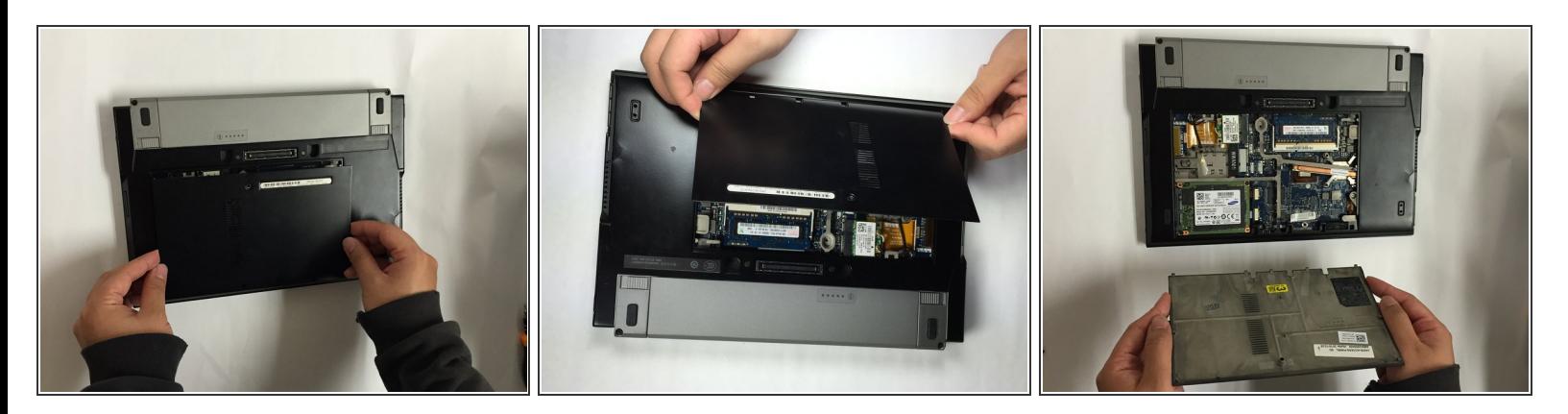

- Place thumbs flat on the front side of the back panel (the side to open the laptop).
- Push panel upwards sliding it out of the locked position.
- **Lift panel out of socket.**

### **Step 3**

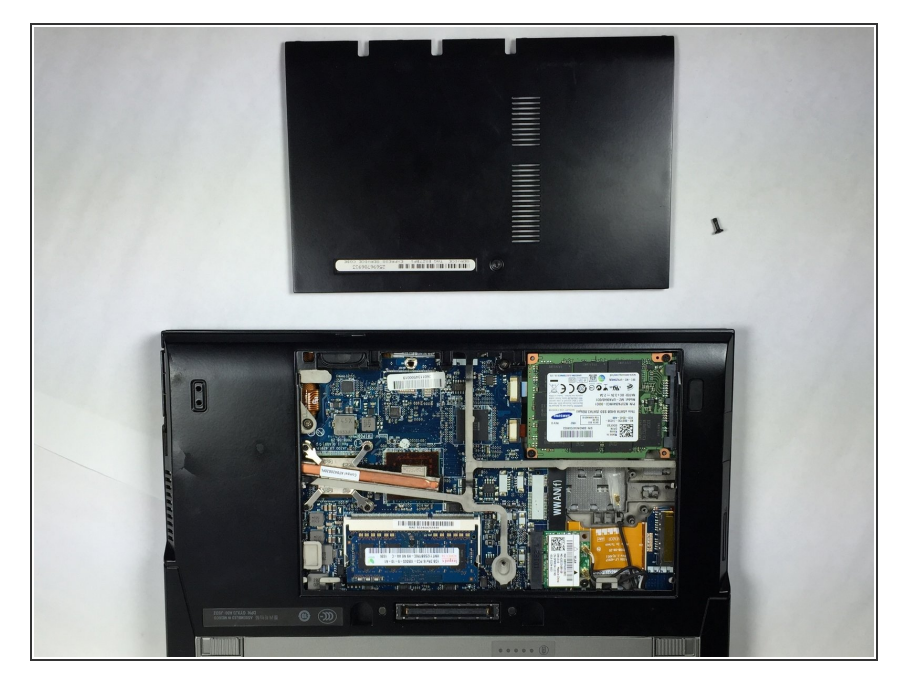

Remove panel and screw from the device. This opens up the main board of the device.  $\bullet$ 

#### **Step 4 — SSD**

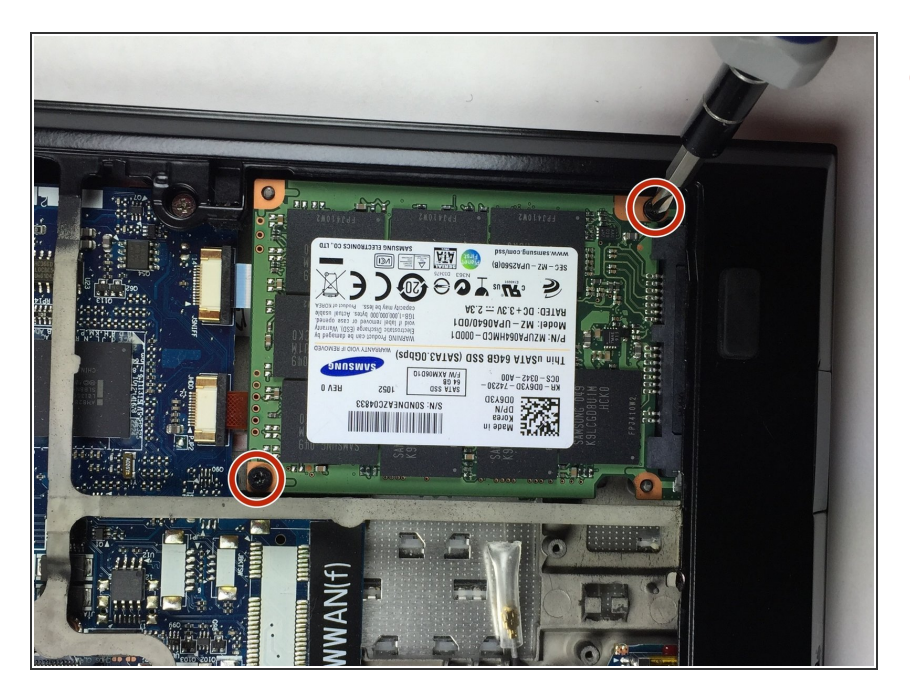

Unscrew the two 4.10x4.05 mm screws holding the SSD in place.  $\bullet$ 

#### **Step 5**

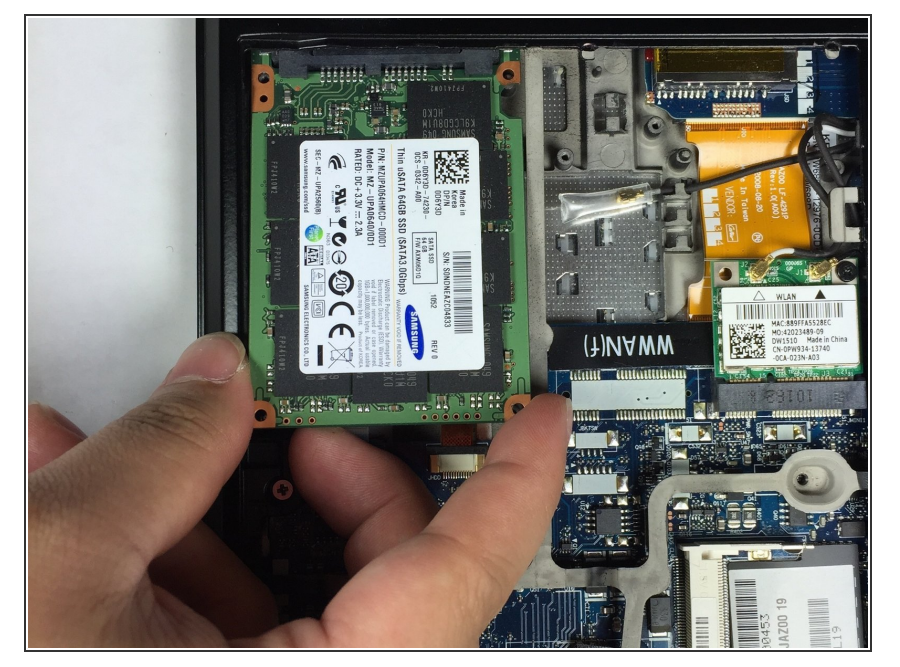

Using your finger and thumb lift the hard drive out of the computer but do not disconnect the attached connector to the computer.  $\bullet$ 

#### **Step 6**

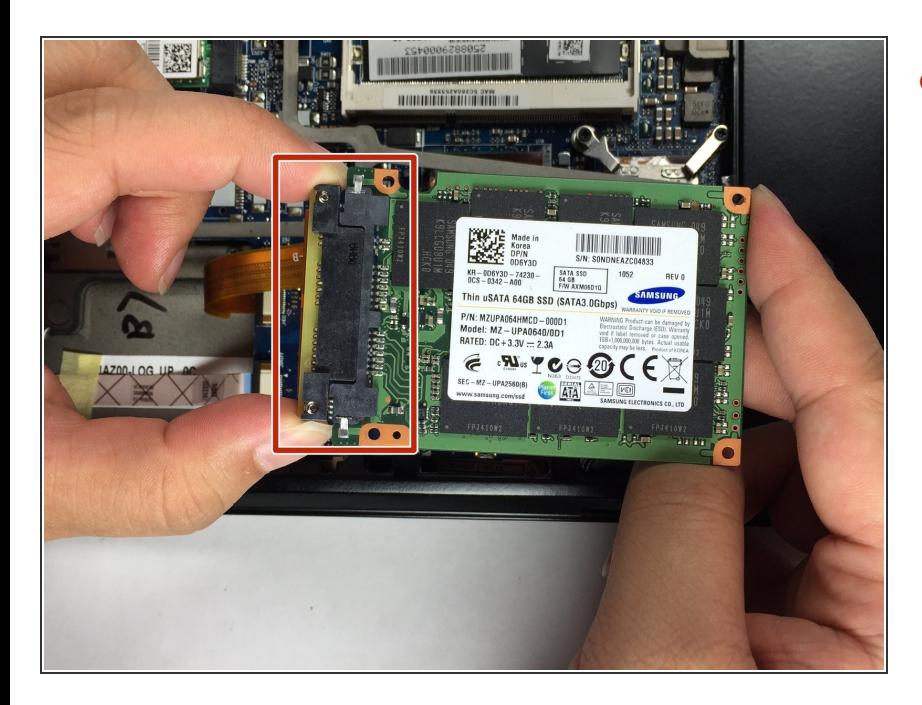

By applying pressure to the sides of the connector, pull the connector apart from the SSD.  $\bullet$ 

To reassemble your device, follow these instructions in reverse order.